# <span id="page-0-0"></span>Legenda e indicazioni specifiche

# Sommario<br>Legenda e indic

<span id="page-0-1"></span>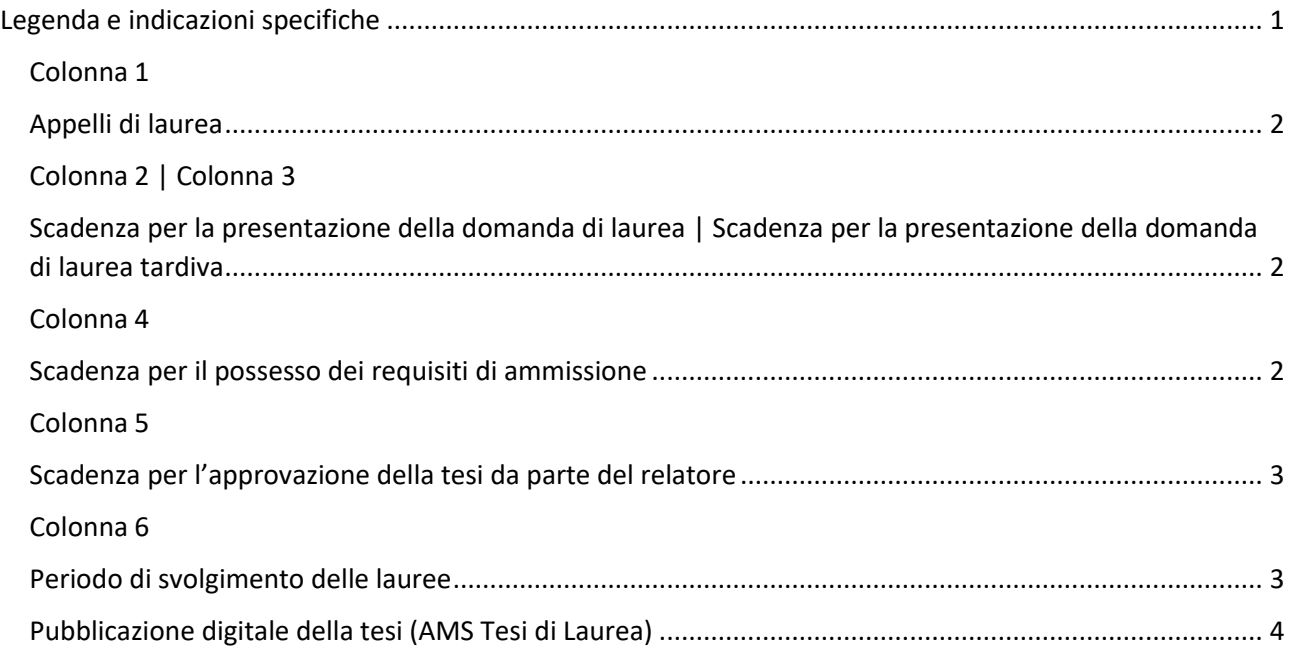

# **Colonna 1**

# <span id="page-1-0"></span>**Appelli di laurea**

In questa colonna sono indicati i tre appelli di laurea previsti per ciascuna sessione (annuale).

- I appello: luglio
- II appello: novembre
- III appello: marzo

L'anno accademico e l'appello (I appello; II appello; III appello) devono essere indicati anche sulla copertina e sul frontespizio della tesi.

# <span id="page-1-1"></span>**Colonna 2 | Colonna 3**

# <span id="page-1-2"></span>**Scadenza per la presentazione della domanda di laurea | Scadenza per la presentazione della domanda di laurea tardiva**

In queste due colonne sono indicate le date di scadenza per presentare la domanda.

Nella colonna 2 sono riportate le scadenze standard; nella colonna 3 quelle per le domanda tardive.

Nel primo caso (domanda entro la scadenza standard) è previsto il solo pagamento della tassa di laurea (€ 32.00); nel secondo caso (domanda tardiva), oltre al versamento della tassa di laurea è previsto il versamento di una ulteriore indennità di 100€.

La domanda di laurea va presentata esclusivamente tramite [Studenti online](https://studenti.unibo.it/sol/welcome.htm) seguendo attentamente le modalità indicate.

Al momento della presentazione della domanda devi indicare il nome del relatore, il nome del correlatore e il titolo della tesi concordato con il relatore (il titolo, sempre previo accordo con il relatore, potrà essere modificato fino al termine del possesso dei requisiti di ammissione; vedi colonna 4).

N.B. La domanda di laurea è valida per un solo appello: se ti laureerai in un appello successivo dovrai ripresentare la domanda.

## <span id="page-1-3"></span>**Colonna 4**

#### <span id="page-1-4"></span>**Scadenza per il possesso dei requisiti di ammissione**

Entro questa scadenza è necessario:

- **aver pagato tutte le tasse dovute**. La Segreteria effettuerà un controllo e in caso di anomalie ti contatterà all'indirizzo mail istituzionale (@studio.unibo.it). La tua posizione dovrà essere regolarizzata prima dell'esame finale.
- **aver sostenuto tutti gli esami previsti dal tuo piano.** Verifica che le verbalizzazioni risultino effettuate correttamente. La Segreteria effettuerà un controllo sulla tua carriera e in caso di anomalie ti contatterà all'indirizzo mail istituzionale (@studio.unibo.it). La tua posizione dovrà essere regolarizzata prima dell'esame finale.
- **aver effettuato l'upload della tesi definitiva (con abstract e parole chiave).**

La tesi va caricata in formato pdf (max 30 mb) su [Studenti online](https://studenti.unibo.it/sol/welcome.htm) nel dettaglio della tua domanda di laurea. Quando carichi la tesi il sistema ti chiede anche l'inserimento di un breve abstract (max. 2.000 caratteri) e la definizione di alcune parole chiave (il sistema permette di inserire un numero a piacere di parole chiave ma è preferibile inserirne min. 3 e max. 6).

N.B. Verifica che il titolo della tesi inserito nella domanda coincida con quello riportato nel file pdf: se così non fosse, modifica il titolo che avevi indicato nella domanda al momento della sua presentazione (vedi **colonne 2 o 3**). Ricorda che il titolo inserito nella domanda è quello che risulterà nelle autocertificazioni di laurea.

• **aver compilato online il questionario AlmaLaurea.** Troverai il link di collegamento ad Alma Laurea direttamente in fase di compilazione della domanda. L'avvenuta compilazione verrà riscontrata dal sistema nelle ore successive.

## <span id="page-2-0"></span>**Colonna 5**

## <span id="page-2-1"></span>**Scadenza per l'approvazione della tesi da parte del relatore**

Entro questa scadenza il relatore dovrà approvare il tuo elaborato. Se l'elaborato risulta insufficiente, il relatore non lo potrà approvare e non potrai essere ammesso alla prova finale.

## <span id="page-2-2"></span>**Colonna 6**

#### <span id="page-2-3"></span>**Periodo di svolgimento delle lauree**

Nella colonna sono indicati i periodi in cui si tengono le discussioni e le proclamazioni.

Circa una settimana prima della data effettiva riceverai una mail al tuo indirizzo di posta elettronica istituzionale (@studio.unibo.it) che ti inviterà a consultare il dettaglio della tua domanda di laurea su [Studenti Online:](https://studenti.unibo.it/sol/welcome.htm) qui troverai indicati data, ora, luogo e composizione della Commissione.

# <span id="page-3-0"></span>**Pubblicazione digitale della tesi (AMS Tesi di Laurea)**

Lo studente, d'accordo con il relatore, ha la possibilità di rendere pubblica la propria tesi s[u Alma DL](https://amslaurea.unibo.it/)  [AMS-Tesi online,](https://amslaurea.unibo.it/) deposito istituzionale dell'Università di Bologna.

L'autorizzazione alla pubblicazione digitale può essere indicata su **[Studenti](https://studenti.unibo.it/sol/welcome.htm) Online** durante la presentazione della domanda di laurea. A seguito di questa autorizzazione sarà richiesto di scaricare la declaratoria, ovvero un documento con il quale viene dato il consenso a rendere pubblica la tesi in AMS Laurea.

È indispensabile firmare questo documento e inviarlo, insieme a una scansione del documento di identità, all'indirizzo e-mail di riferimento del proprio corso di studio.